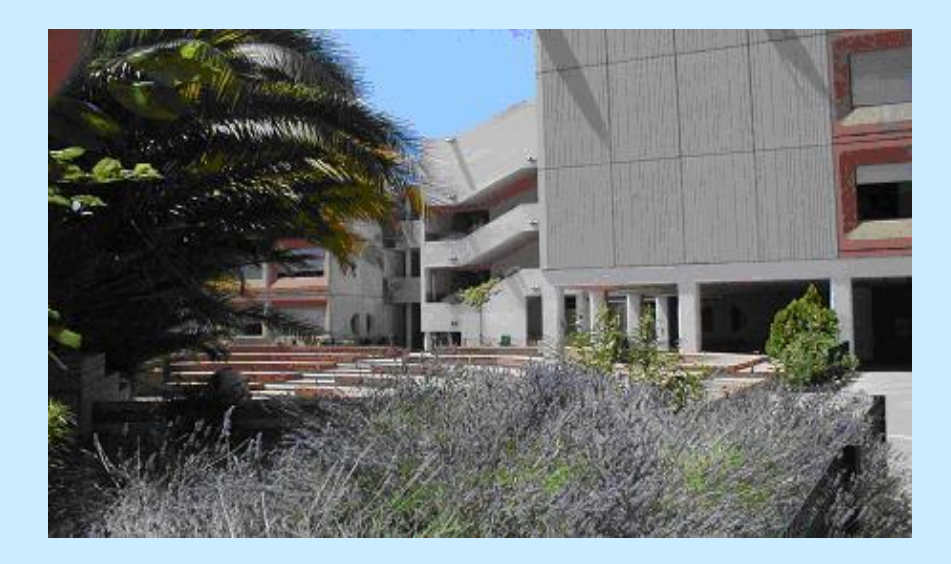

# **Le Lycée Artaud présente**

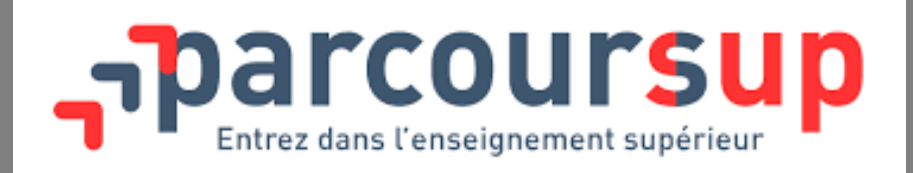

La plateforme d'admission vers l'enseignement supérieur.

Un site public : <https://www.parcoursup.fr/>

# **Le calendrier**

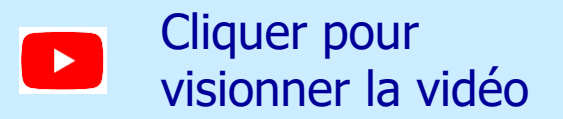

### Le calendrie 2024 an 3 étapes

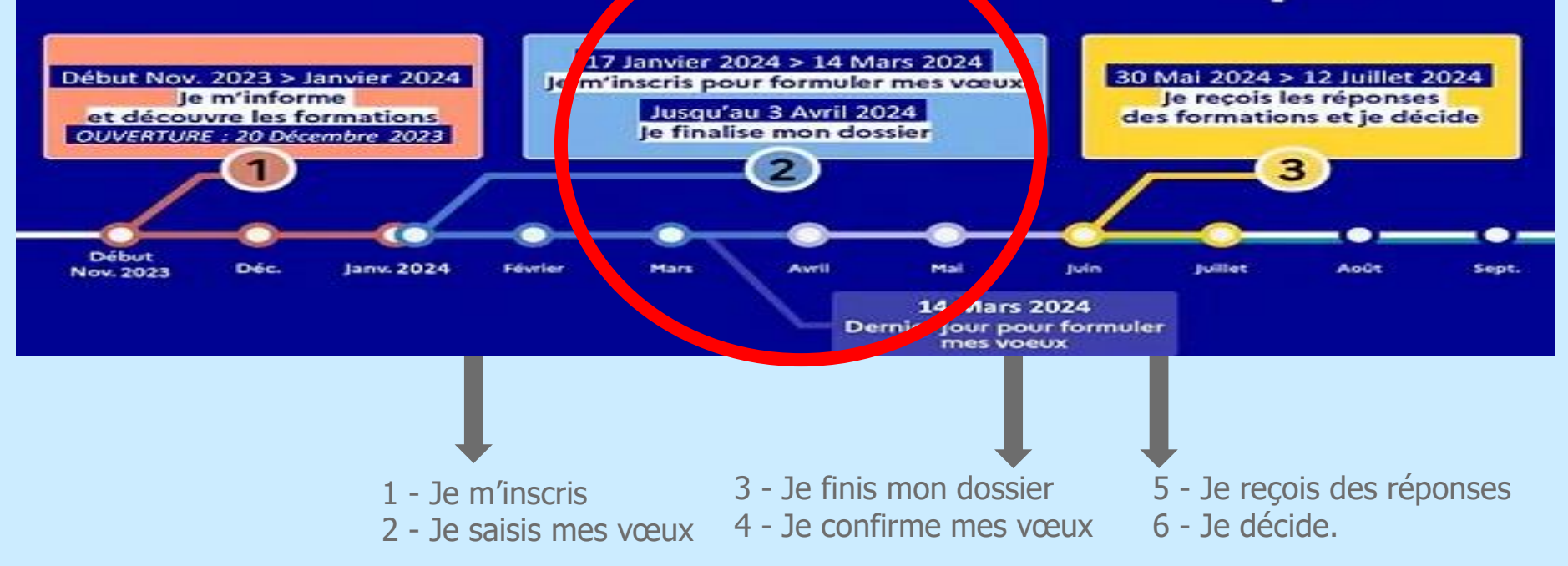

**Exected impérativement les dates • Toute saisie hors délai = invalide.** 

# **Les nouveautés**

- **Un comparateur de formations**
- **Des favoris**
- **Dates des Portes ouvertes et alertes**
- **Projet de formation motivé devient Lettre de motivation (obligatoire seulement si demandé par la formation)**
- **Le questionnaire d'auto-positionnement en IFSI devient obligatoire**

# **1 – Je m'inscris**

Au plus vite à partir du 17 janvier

## **L'élève** s'inscrit sur le site

Parcoursup.

Ses parents ne le font pas à sa place.

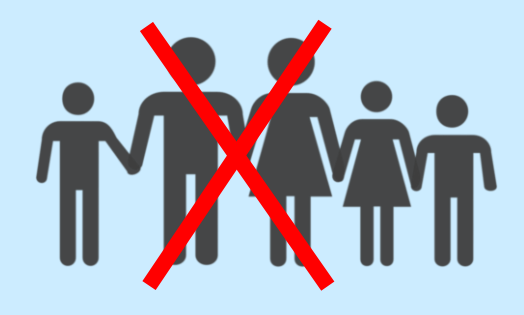

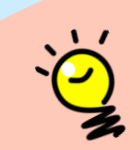

Les élèves doublants de terminale doivent créer un nouveau dossier sur Parcoursup. S'ils utilisent la même adresse mail que l'an dernier, ils pourront récupérer les éléments de leur dossier.

# **1 – Je m'inscris**

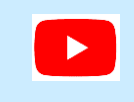

#### Cliquer pour visionner la vidéo

- je me connecte
- je crée mon compte
- je crée mon dossier

**n° INE**

**@**

 $\bigcirc$ 

Identifiant national élève, communiqué par le Professeur Principal

### Pour pouvoir s'inscrire, l'élève doit avoir :

Adresse mail de l'élève, valide jusqu'en septembre 2024

- →**Échanger et recevoir les infos sur son dossier.**
- → **À consulter régulièrement.**

N°tél portable de l'élève

→ **Recevoir les alertes Parcoursup (dates)**

Eviter les adresses mail farfelues ! Si nécessaire, créer une adresse mail de type prénom.nom@....

ATTENTION SAISIE de la COMMUNE !

**Marseille** ou Marseille ET arrondissement Si une saisie ne fonctionne pas, essayer l'autre

Les parents ou tuteurs légaux peuvent également renseigner leur n*°* de portable pour recevoir les mêmes alertes.

# **1 – Je m'inscris (suite)**

## **NOTER, ENREGISTRER, PHOTOGRAPHIER**

- **Le n° de dossier et le mot de passe Parcoursup**
- **L'adresse mail + son mot de passe**

**Perte du n***°* **de dossier et/ou du mot de passe Parcoursup ?**

- $\rightarrow$  Sur la page d'authentification du site Parcoursup, cliquer sur « <sup>n</sup>*°* de dossier ou mot de passe oublié » et suivre les indications.
- $\rightarrow$  Les identifiants demandés seront envoyés sur l'adresse mail saisie lors de l'inscription sur Parcoursup (regarder aussi dans les spams…)

## **+ de 23000 formations en France Formations contrôlées par l'État**

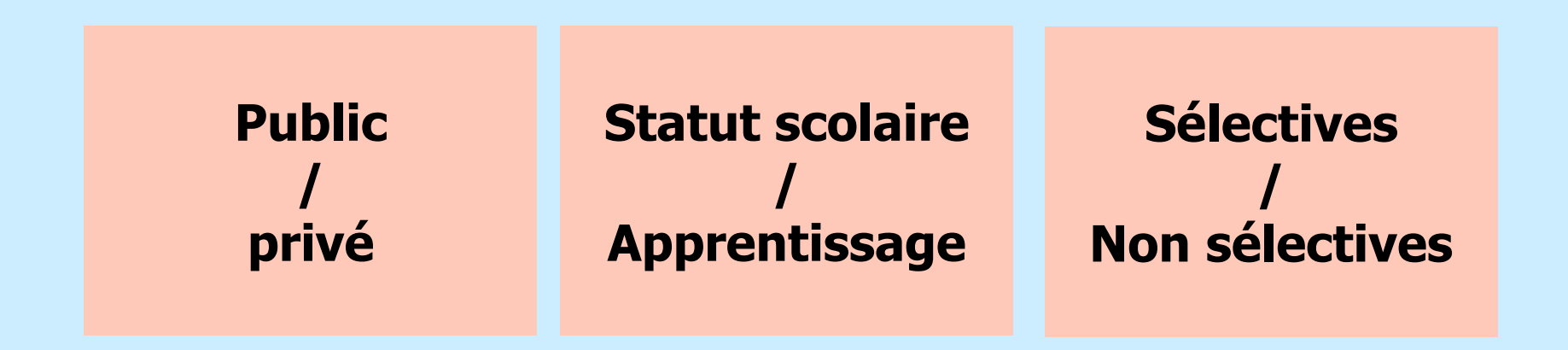

Quelques formations de l'enseignement supérieur proposées par des établissements privés ne sont pas présentes sur Parcoursup.

→ Contacter directement les établissements pour connaître leurs modalités d'admission.

### **Formations non sélectives**

**EXECUTE:** Licences non sélectives  $(1<sup>ère</sup> année = L1)$ dont les LAS (Licences Accès Santé)

A l'université d'Aix-Marseille, certaines licences sont organisées en portail d'entrée en 1ère année : plusieurs disciplines sont regroupées au sein d'un même portail pendant un ou deux semestres, pour permettre à l'étudiant d'affiner ses choix progressivement.

- PASS (Parcours d'accès aux études de santé)
- PPPE (Parcours préparatoire au professorat des écoles)

### **Formations sélectives (dossier /entretien / concours)**

- BTS (Brevets de technicien supérieur)
- **BUT** (Bachelors universitaires de technologie)
- CPGE (Classes Préparatoires aux Grandes Écoles)
- CPES (Classes Préparatoires aux études supérieures)
- IFSI (Instituts de formation en soins infirmiers) EFTS (Établissements de formation en travail social) Instituts de formation aux professions paramédicales (ergothérapeute, orthophoniste, orthoptiste, psychomotricien…)
- MAN, DNMADE (Diplôme national des métiers d'art et du design), DCG…
- **EXEC**, Écoles d'architecture, certaines écoles d'ingénieurs, de commerce, de management…

### **Formations non sélectives**

- Si situées dans l'académie d'Aix-Marseille (sectorisation)
- Sous réserve de place
- Peuvent n'accepter un candidat qu'à la condition qu'il suive un « dispositif spécifique » (mise à niveau).

### **Formations sélectives**

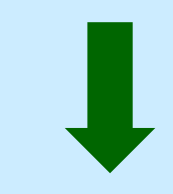

- Pas de sectorisation géographique
- Peuvent refuser une candidature.

Comment savoir si une formation est sélective ?

 $\rightarrow$  C'est inscrit dans la fiche de présentation de la formation.

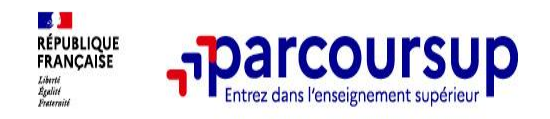

#### **Des outils pour préparer votre projet d'orientation**

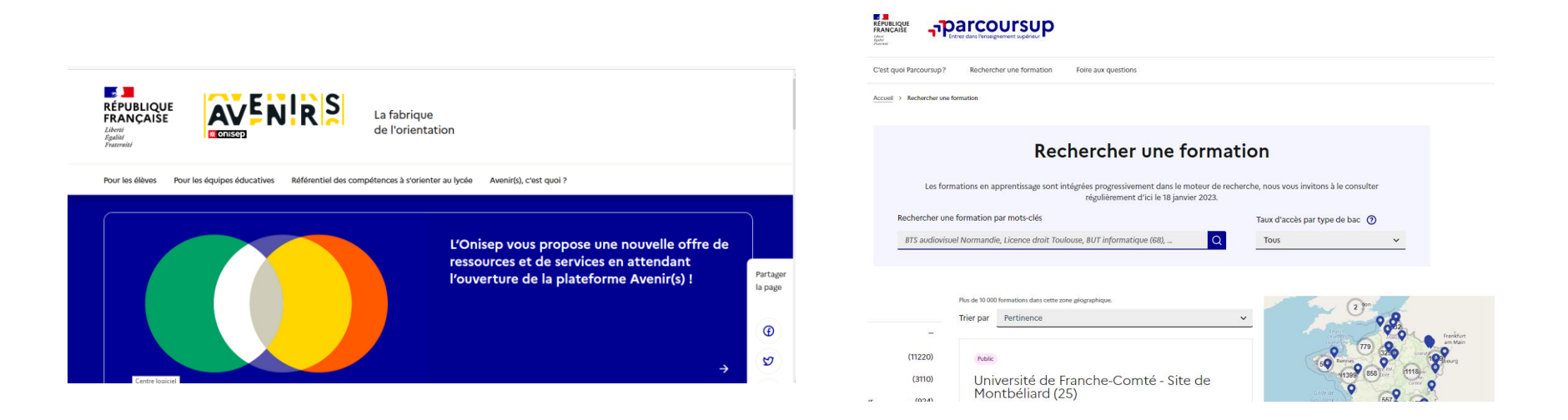

#### **Avenirs.onisep.fr**

Retrouvez toutes les informations sélectionnées par l'Onisep sur les filières, les formations, les métiers

#### **Parcoursup.fr :**

- Le moteur de recherche Parcoursup
- un accès vers d'autres sites numériques d'aide à l'orientation et un lien vers le site de votre Région

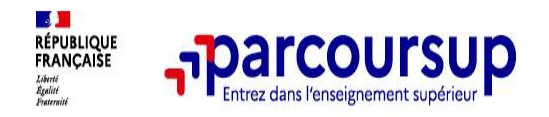

## **LE BON REFLEXE : S'INFORMER, ECHANGER**

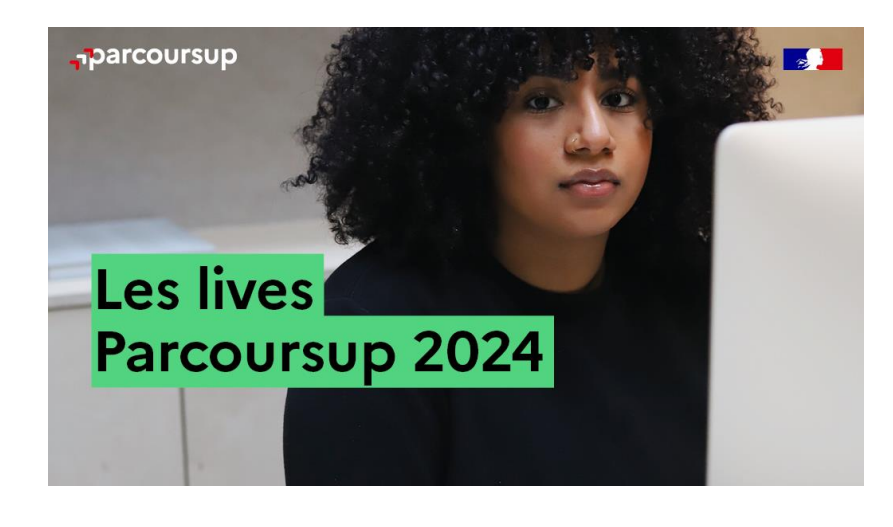

**Live Parcoursup :** Pour poser ses questions en direct

#### **Echanger avec des professionnels dans votre lycée**

- Votre professeur principal
- Les Psy-En

#### **Echanger avec les formations**

*(contact et dates à retrouver sur Parcoursup)* 

- Responsables de formations et étudiants ambassadeurs
- Lors des journées portes ouvertes et salons avec conférences thématiques

#### **Consulter les ressources en ligne de nos partenaires**

*(accessibles gratuitement depuis la page d'accueil parcoursup.fr)*

# **2 – Je saisis mes vœux** du 17 janvier au 14 mars 2024

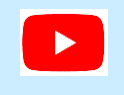

Cliquer pour visionner la vidéo

Suivre les onglets proposés :

- « Rechercher une formation»
- « Voir la formation »
- « Ajouter à ma liste de vœux ».

# **La fiche formation : 6 rubriques**

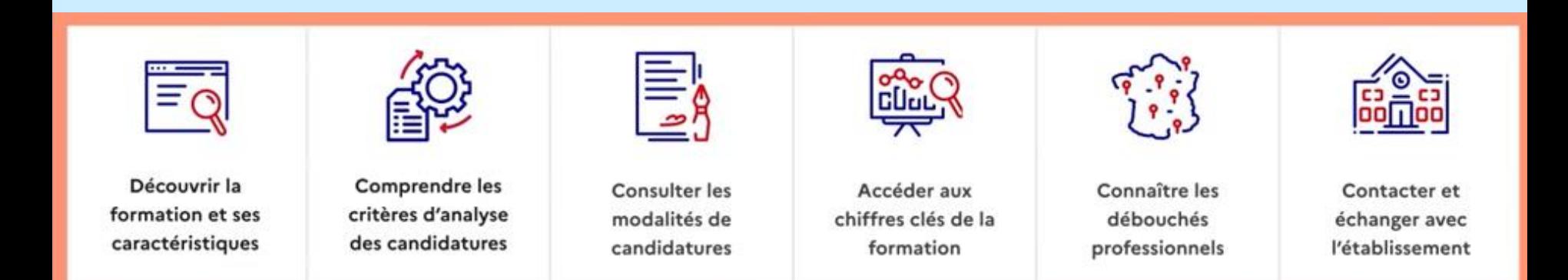

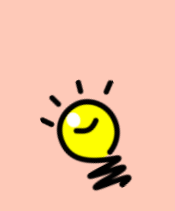

Lire très attentivement la **Fiche formation** : elle présente les détails de la formation (organisation, critères de sélection, taux d'accès, frais de scolarité, débouchés…)

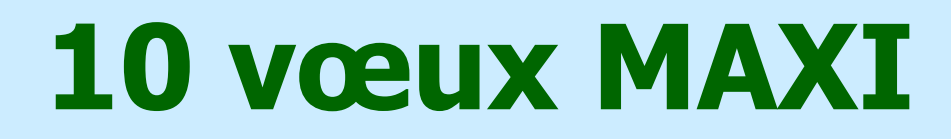

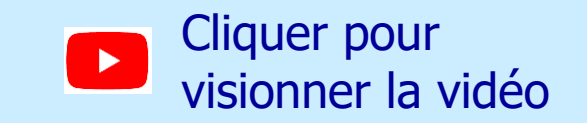

## $\blacksquare$  1 vœu = 1 type de formation (BTS, BUT, L1...) + 1 spécialité (Electrotech, GEA, Psycho…)

## ■ Formations paramédicales = 5 vœux maxi par type de formation

Et 1 vœu = 1 regroupement d'Instituts (IFSI, orthophonie, orthoptie…)

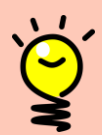

#### **Pas de classement des vœux** :

Les candidats recevront une réponse pour chacun des vœux.

Les formations n'ont pas connaissance des autres vœux saisis.

## **Les « sous-vœux »** 20 maxi

• Les formations sélectives peuvent être demandées dans plusieurs établissements = les « sous-vœux » .

Ex : BTS Electrotechnique <sup>=</sup> 1 vœu

- Au lycée Artaud <sup>=</sup> 1 sous-vœu
- Au lycée Jean Perrin <sup>=</sup> 1 sous-vœu

 $= 2$  sous-vœux

- **10 sous-vœux maxi pour 1 même vœu**
- **20 sous-vœux maxi en tout**
- Sous-vœux illimités pour certaines formations :

IFSI

Formations paramédicales (orthophonie, orthoptie…) Certaines écoles de commerce ou d'ingénieurs Réseau IEP Concours commun Écoles nationales vétérinaires.

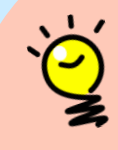

#### **Attention au compteur !**

Un compteur automatique indique le nombre de vœux et de sous-vœux saisis.

# **Vœux en apprentissage**

## $\blacksquare$  10 vœux maxi, en plus

- Pas de date limite de saisie (saisie possible tout au long de la procédure Parcoursup)
- Sous réserve de la signature d'un contrat d'apprentissage avec une entreprise.

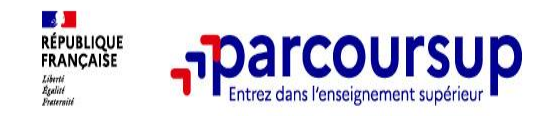

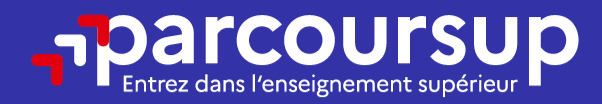

# Date limite pour formuler vos vœux > Jeudi 14 mars 2024

(23h59 heure de Paris)

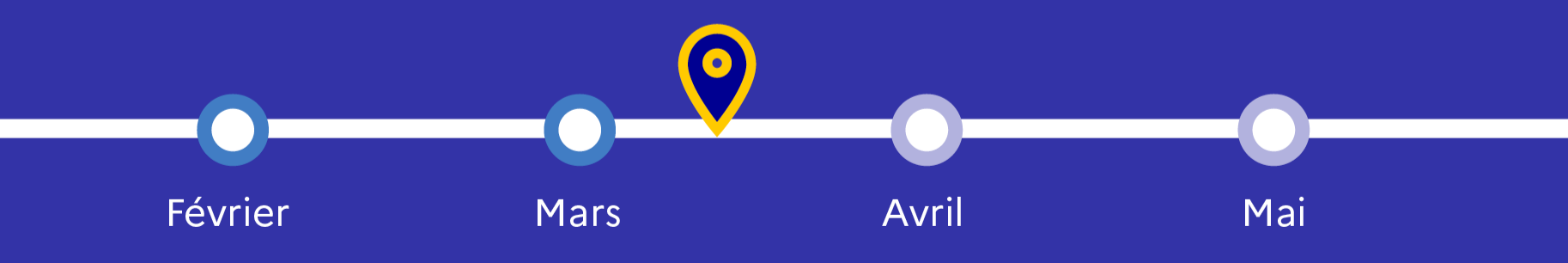

# **3 – Je complète mon dossier**

Jusqu'au 3 avril 2024

Cliquer pour visionner la vidéo

### ▪ **Lettre de motivation**: 1 par vœu

- connaissance de la formation demandée
- démarches effectuées
- motivation, projet, perspectives.

### ▪ **Mes activités et centres d'intérêt :**

- expériences professionnelles (stages) et personnelles
- compétences extrascolaires.

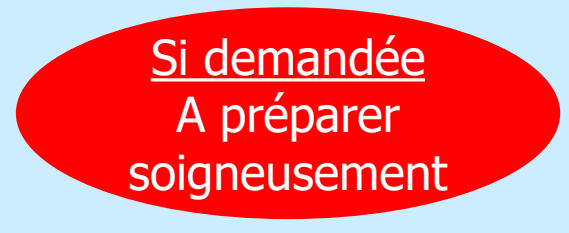

**Facultatif** Le + du dossier

## **3 – Je vérifie mon dossier** Jusqu'au 3 avril 2024

### ▪ **Scolarité :**

Bulletins 1ère et Terminale Notes de français Notes des épreuves de spécialité Notes du contrôle continu

importés automatiquement par le lycée.

## ▪ **Le 29 mars 2024 : message / vérification des notes** Si erreur  $\rightarrow$  à signaler d'urgence au secrétariat

NB : Appréciations et avis (enseignants et chef d'établissement) = accessibles dans le dossier à partir du 30 mai 2024

# **4 – Je confirme chaque vœu**

Jusqu'au 3 avril 2024 inclus

## **indispensable pour que le vœu soit pris en compte**

**1 vœu non confirmé = perdu !**

## **1 confirmation par vœu :**

La confirmation ne peut se faire que si le dossier est complet (bulletins, projet motivé…).

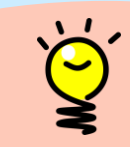

**Vérifier CHAQUE confirmation !**

L'état **« confirmé »** doit être indiqué en face de chaque vœu.

## **Quelques conseils :**

- **S'informer, rencontrer, échanger**
- **Les conseils des anciens candidats** Cliquer pour visionner la vidéo
- **diversifier** les vœux : sélectifs ET non sélectifs
- faire **plusieurs « sous-vœux »** (le même vœu dans plusieurs établissements)
- envisager des vœux **hors Marseille** (tout en restant réaliste)
- faire des **vœux cohérents** avec la filière de baccalauréat suivie
- soigner sa **lettre de motivation** (pas de copier/coller ni de ChatGPT)
- **ne pas attendre la dernière minute**
- **RESPECTER LES DATES BUTOIRS**.

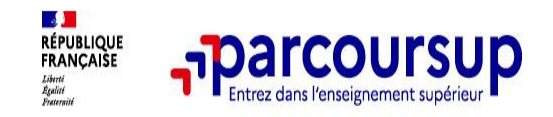

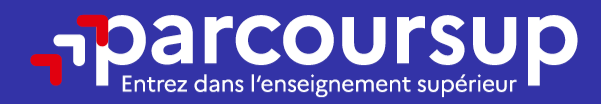

## Date limite pour compléter votre dossier et confirmer vos vœux > Mercredi 3 avril 2024 (23h59 heure de Paris)

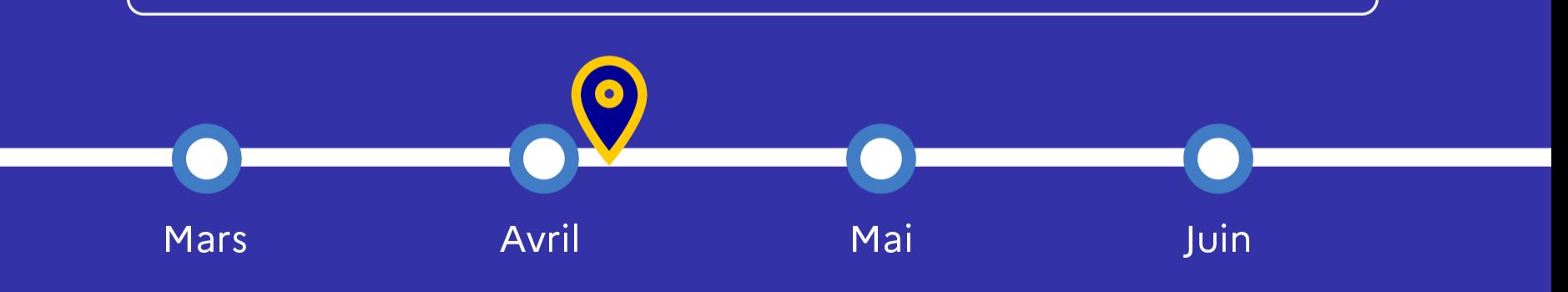

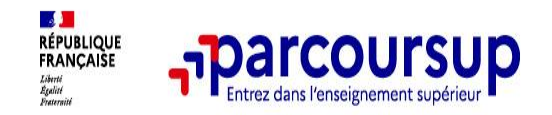

### 30 Mai 2024 > 12 Juillet 2024 Je reçois les réponses des formations et je décide

#### JEUDI 30 MAI - DÉBUT DE LA PHASE D'ADMISSION **PRINCIPALE**

Je consulte les réponses des formations sur la plateforme.

Je reçois les propositions d'admission au fur et à mesure et en continu. Puis j'y réponds dans les délais indiqués par la plateforme.

#### **MARDI 11 JUIN**

La phase d'admission complémentaire est ouverte. Jusqu'au 10 septembre, je peux formuler jusqu'à 10 nouveaux vœux dans les formations qui ont encore des places disponibles.

#### **LUNDI 8 JUILLET**

Résultats du baccalauréat.

Après les résultats du bac, j'effectue mon inscription auprès de l'établissement que j'ai choisi.

#### À PARTIR DU 4 JUILLET

Accompagnement personnalisé des candidats qui n'ont pas reçu de proposition d'admission par les commissions d'accès à l'enseignement supérieur (CAES).

#### VENDREDI 12 JUILLET - FIN DE LA PHASE PRINCIPALE

Dernier jour pour accepter une proposition reçue lors de cette phase.

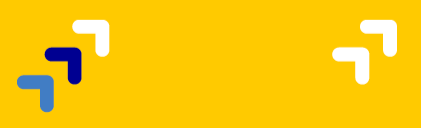

# **Se préparer...**

- Le bulletin d'information orientation NIVEAU TERMINALE du lycée Artaud [https://www.site.ac-aix-marseille.fr/lyc-artaud/spip/Bulletin-d-information-Terminale-et-Fiche-Apres](https://www.site.ac-aix-marseille.fr/lyc-artaud/spip/Bulletin-d-information-Terminale-et-Fiche-Apres-bac-2023.html)bac-2023.html
- Site Lycées-avenir https://lycee-avenirs.onisep.fr/
- Fiche « Après le bac… »

[://www.site.ac-aix-marseille.fr/lyc-artaud/spip/Bulletin-d-information-Terminale-et-Fiche-Apres-bac-](https://www.site.ac-aix-marseille.fr/lyc-artaud/spip/Bulletin-d-information-Terminale-et-Fiche-Apres-bac-2023.html)2023.html

• Centre d'Information et d'Orientation <http://www.cio-marseille-est.ac-aix-marseille.fr/spip/>

## Des questions ?

- > Parcoursup.fr : la FAQ
- - @@parcoursupinfo
- **> N° vert : 0 800 400 070**
- > La messagerie de votre dossier Parcoursup

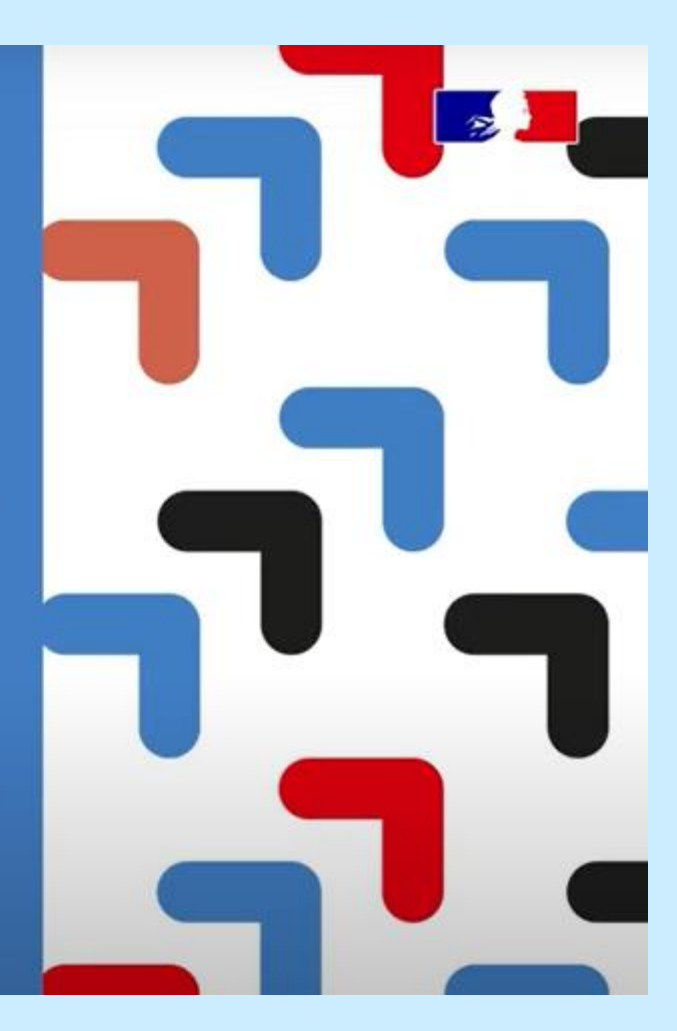

# Psychologues de l'éducation nationale

- Madame PABOUTCHIAN, les jeudis
- Madame HELIN, les mercredis

prendre rendez-vous à la Vie scolaire du lycée.

# Centre d'information et d'orientation

CIO 17, rue Edmond Rostand 13006 Marseille **04 91 54 46 46** 

Métro : Estrangin Préfecture

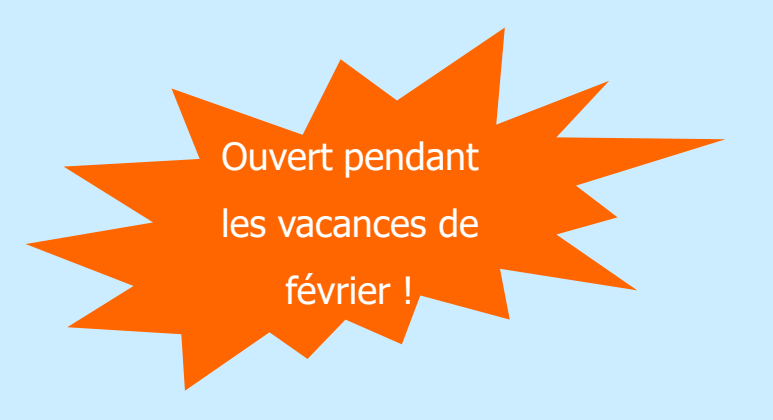

# Merci pour votre attention !!!

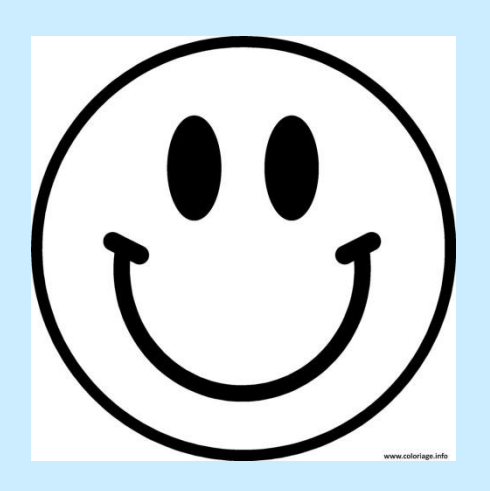